## **Views**

More Service comes with these default views:

- Default setup (cases on the agent that is logged in)
- Cases without agent
- Cases for me or my team

You find them in the dropdown meny «v» on the right side of the case list.

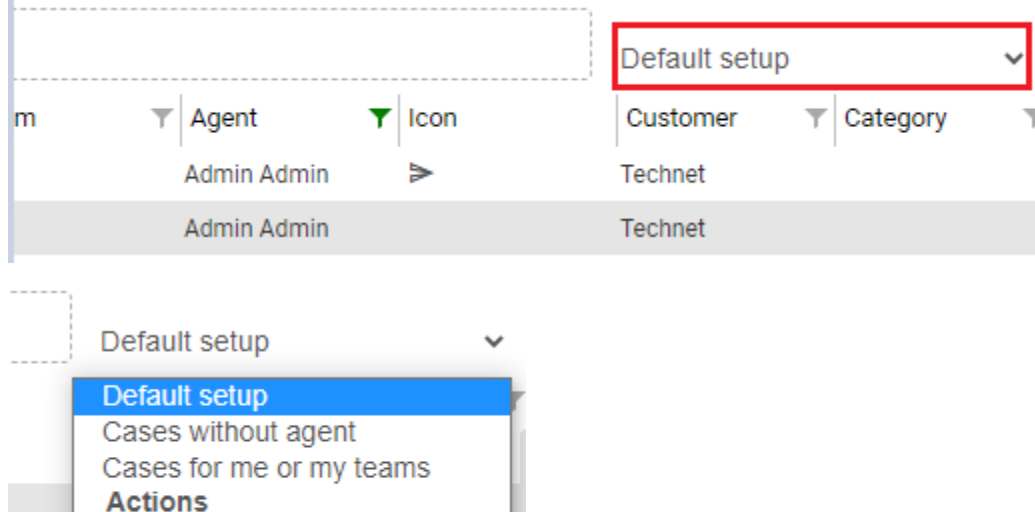

Technet

Save **Delete** 

"Default setup": This view is the first you see the first time you lig in to More Service.

These filters are set on "Default setup": Agent and Status.

The filter on Agent shows your name and shows your cases.

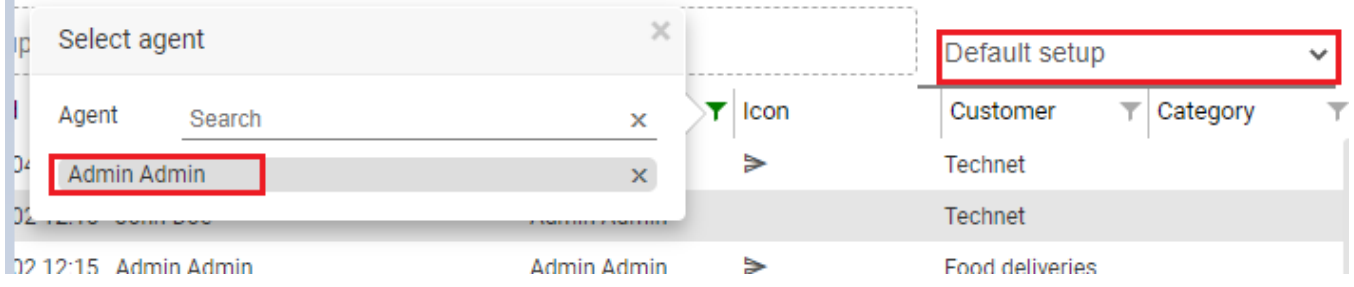

**If you remove the agnet filter by clicking the X to the right, you will see cases on all agents and teams in the case list.**

**You can group and multi select agents to create your own views. (See [here\)](https://docs.moreservice.com/display/MSD/Save+your+view).**

**In the Team-filter you can multi select teams.**